# ARDUINO WORKSHOP 2 - Talking to Supercollider

## **Recap**

#### **1. Blinky LED**

Golden rule of tinkering: get back to last known configuration. **Aim**: Get LED blinking again on pin 13 **Code**: Arduino: examples/01.Basics/ blink.ino **Circuit**:

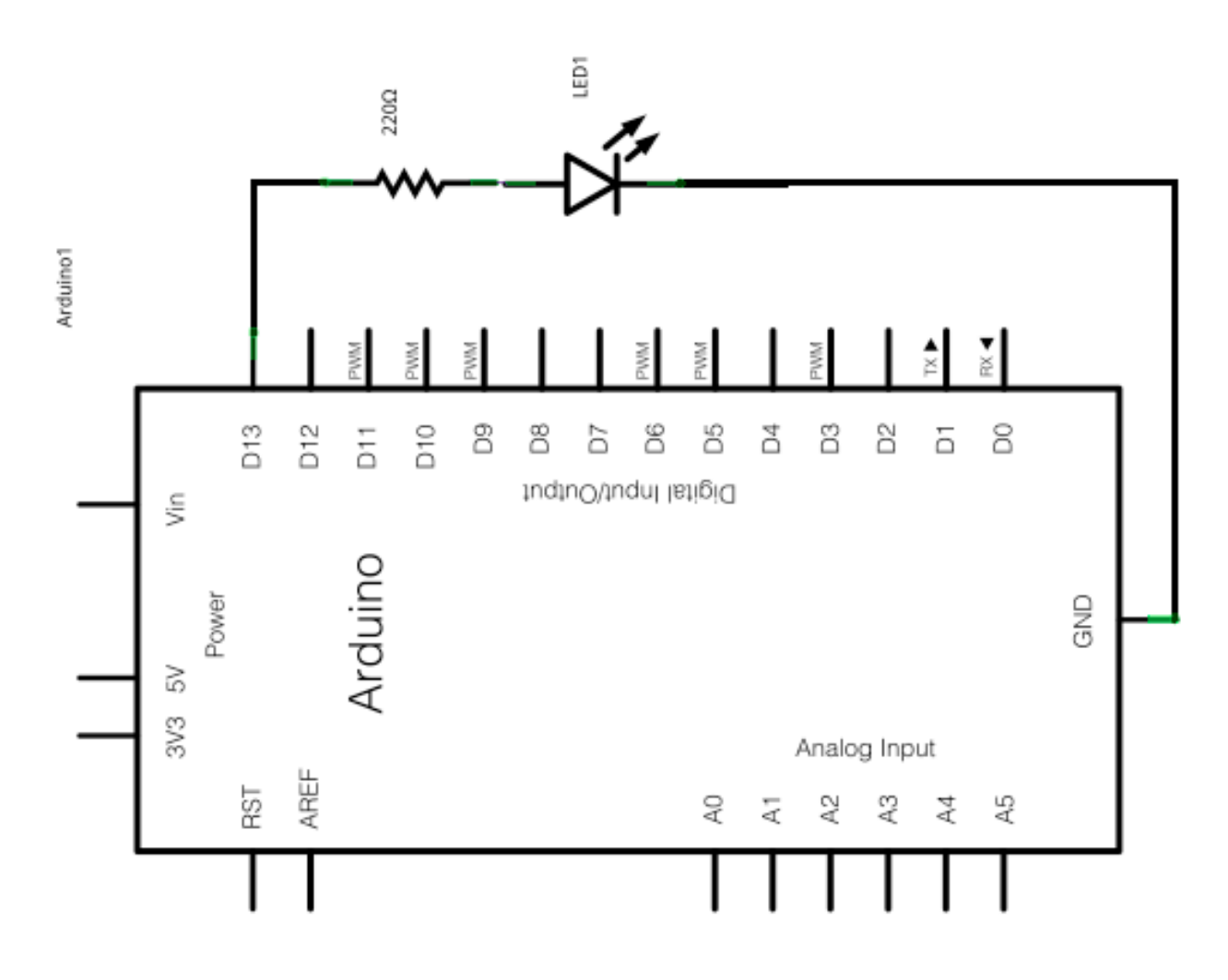

# ARDUINO WORKSHOP 2 - Talking to Supercollider

## **2. Dimming the LED via serial port communication**

<http://arduino.cc/en/Tutorial/dimmer>

**Aim**: communicate with Arduino via serial port **Code**: Arduino: Examples/04.Communication/Dimmer **Circuit**:

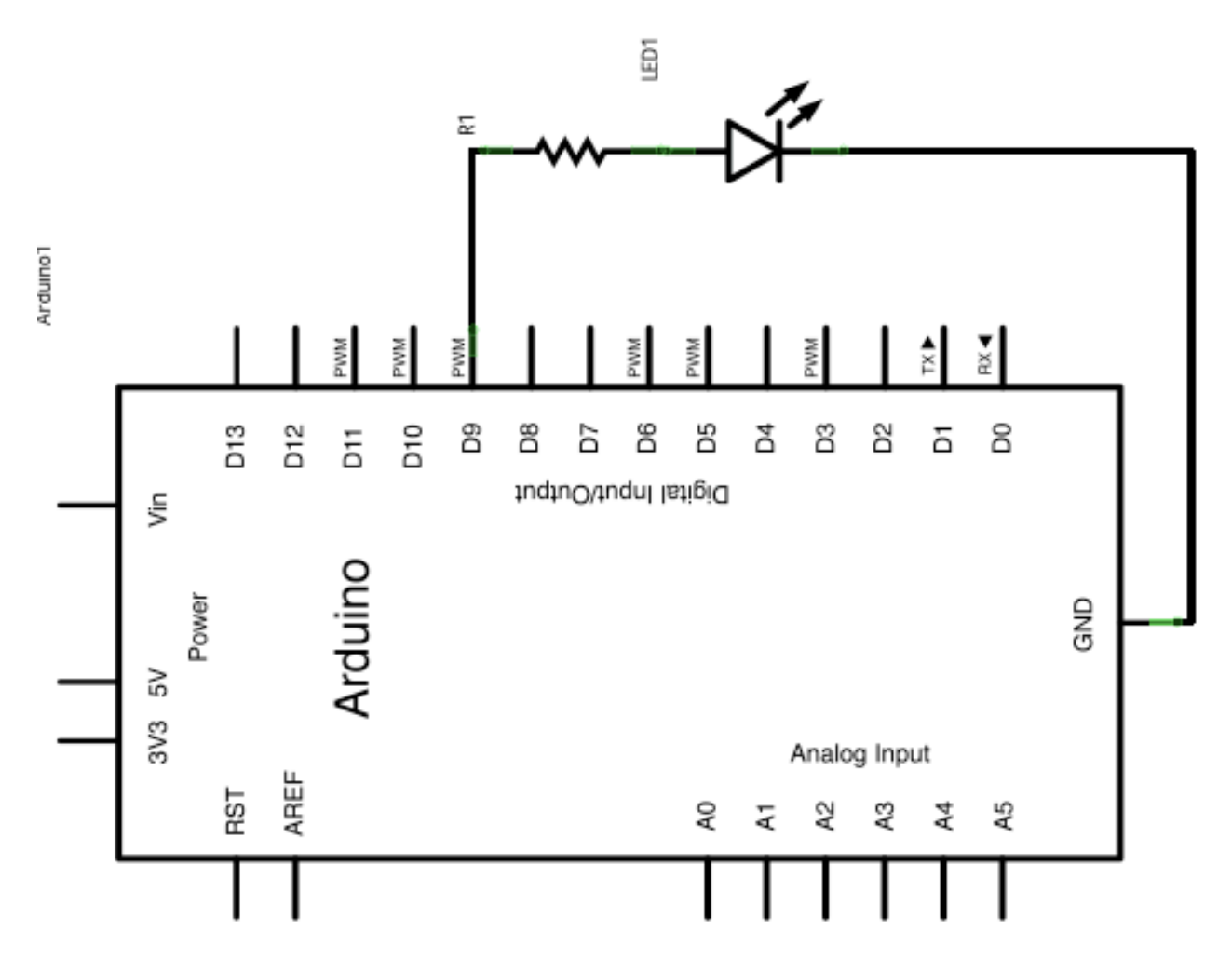

### **Exercise**

- Print out values in Arduino IDE serial monitor

- Use Serial.println(*value,* DEC)
- To open serial monitor, click on wee magnifying glass top right

# ARDUINO WORKSHOP 2 - Talking to Supercollider

## **3. Reading Analog Input - Light Dependent Resistor**

<http://arduino.cc/en/Tutorial/AnalogInput>

**Aim**: Use analog input to change behaviour of digital output **Code**: Arduino: Examples/03.Analog/AnalogInput.ino **Components**: LDR and resistor (match resistor to range of LDR) - LED in 13<br>**Circuit**:

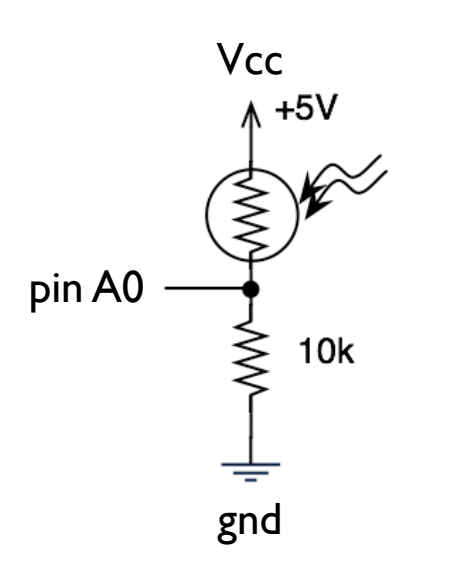

Add a Serial.begin(*baudRate*) in setup and print out the values to the serial monitor

### **4. Reading continuous Analog Input into Supercollider**

There are several ways of communicating with Supercollider, we are going to ignore all the helper libraries and write everything ourselves - with thanks to Fredrik Olofsson

**Aim**: read LDR data into SC **Code**: See arduinoSC.sc - you also need the Arduino class **Components**: As above **Circuit**: As above

### **Exercise**

- Get input working, then create a synth which is controlled by this input
- Examples provided show you how to control continuous parameters and trigger a sample
- Develop these!